# Package 'link2GI'

October 30, 2023

<span id="page-0-0"></span>Type Package

Title Linking Geographic Information Systems, Remote Sensing and Other Command Line Tools

Version 0.5-3

Date 2023-10-30

Encoding UTF-8

Maintainer Chris Reudenbach <reudenbach@uni-marburg.de>

- Description Functions to simplify the linking of open source GIS and remote sensing related command line interfaces.
- URL <https://github.com/r-spatial/link2GI/>,

<https://r-spatial.github.io/link2GI/>

BugReports <https://github.com/r-spatial/link2GI/issues/>

License GPL  $(>= 3)$  | file LICENSE

**Depends**  $R (= 3.5.0)$ 

**Imports** devtools, R.utils, roxygen2, sf  $(>= 0.9)$ , stringr, terra, methods, utils, xml2, xfun

SystemRequirements GNU make

#### RoxygenNote 7.2.3

Suggests knitr, rmarkdown, sp, rgrass, stars, curl, listviewer, markdown

# VignetteBuilder knitr

# NeedsCompilation no

Author Chris Reudenbach [cre, aut], Tim Appelhans [ctb]

Repository CRAN

Date/Publication 2023-10-30 20:50:09 UTC

# <span id="page-1-0"></span>R topics documented:

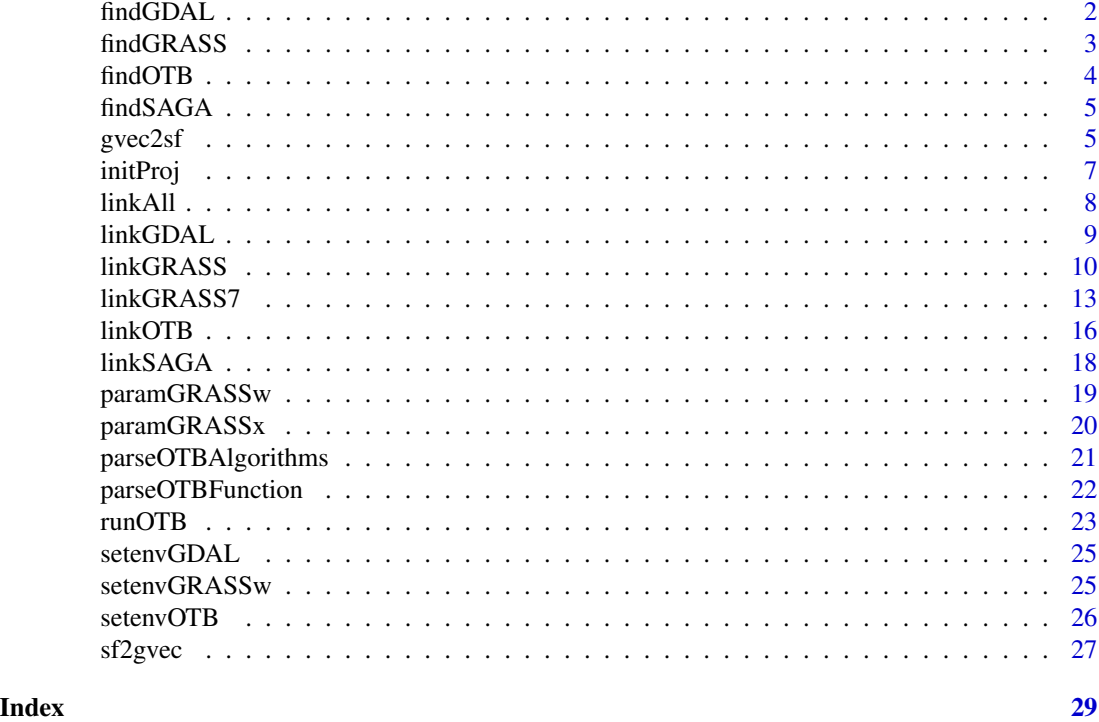

findGDAL *Search recursivly existing 'GDAL binaries' installation(s) at a given drive/mountpoint*

# Description

Provides an list of valid 'GDAL' installation(s) on your 'Windows' system. There is a major difference between osgeo4W and stand\_alone installations. The functions trys to find all valid installations by analysing the calling batch scripts.

#### Usage

```
findGDAL(searchLocation = "default", quiet = TRUE)
```
# Arguments

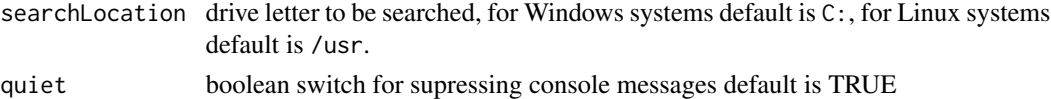

# Value

A dataframe with the 'GDAL' root folder(s), and command line executable(s)

#### <span id="page-2-0"></span>findGRASS 3

#### Author(s)

Chris Reudenbach

# Examples

```
run = FALSE
if (run) {
# find recursively all existing 'GDAL' installations folders starting
# at the default search location
findGDAL()
}
```
findGRASS *Return attributes of valid 'GRASS GIS' installation(s) on the system*

# Description

Provides a list of valid 'GRASS GIS' installation(s) on your system. There is a major difference between osgeo4W and stand\_alone installations. The functions tries to find all valid installations by analysing the calling batch scripts.

#### Usage

```
findGRASS(searchLocation = "default", ver_select = FALSE, quiet = TRUE)
```
# Arguments

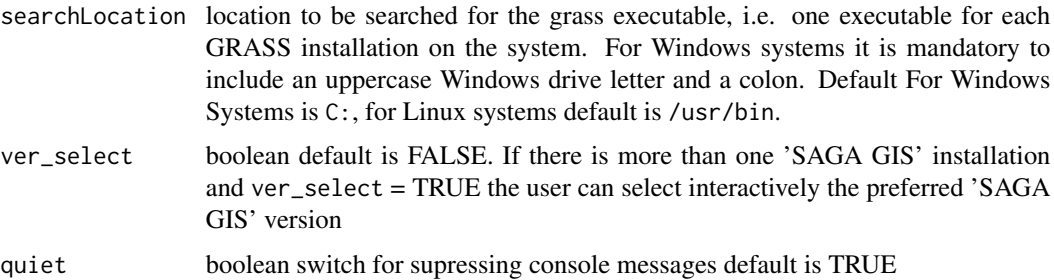

# Value

A dataframe with the 'GRASS GIS' binary folder(s) (i.e. where the individual GRASS commands are installed), version name(s) and installation type code(s)

#### Author(s)

Chris Reudenbach

### Examples

```
## Not run:
# find recursively all existing 'GRASS GIS' installation folders starting
# at the default search location
findGRASS()
## End(Not run)
```
findOTB *Search recursivly existing 'Orfeo Toolbox' installation(s) at a given drive/mountpoint*

#### Description

Provides an list of valid 'OTB' installation(s) on your 'Windows' system. There is a major difference between osgeo4W and stand\_alone installations. The functions trys to find all valid installations by analysing the calling batch scripts.

#### Usage

findOTB(searchLocation = "default", quiet = TRUE)

#### Arguments

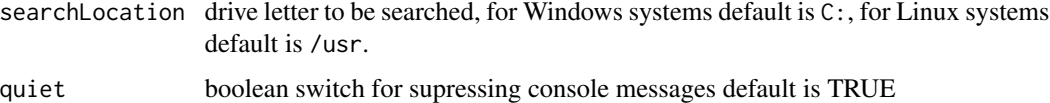

### Value

A dataframe with the 'OTB' root folder(s), and command line executable(s)

# Author(s)

Chris Reudenbach

# Examples

```
## Not run:
# find recursively all existing 'Orfeo Toolbox' installations folders starting
# at the default search location
findOTB()
```
## End(Not run)

<span id="page-3-0"></span>

<span id="page-4-0"></span>findSAGA *Search recursivly existing 'SAGA GIS' installation(s) at a given drive/mountpoint*

# Description

Provides an list of valid 'SAGA GIS' installation(s) on your 'Windows' system. There is a major difference between osgeo4W and stand\_alone installations. The functions trys to find all valid installations by analysing the calling batch scripts.

### Usage

```
findSAGA(searchLocation = "default", quiet = TRUE)
```
#### Arguments

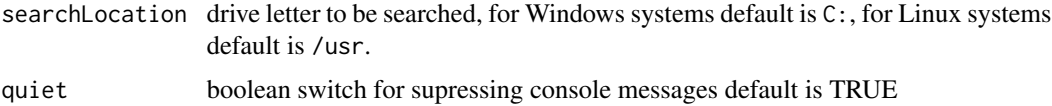

#### Value

A dataframe with the 'SAGA GIS' root folder(s), version name(s) and installation type code(s)

#### Author(s)

Chris Reudenbach

#### Examples

```
## Not run:
# find recursively all existing 'SAGA GIS' installation folders starting
# at the default search location
findSAGA()
```
## End(Not run)

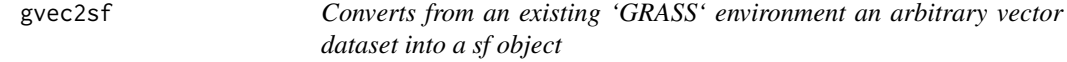

#### Description

Converts from an existing 'GRASS' environment an arbitrary vector dataset into a sf object

# <span id="page-5-0"></span>Usage

gvec2sf(x, obj\_name, gisdbase, location, gisdbase\_exist = TRUE)

# Arguments

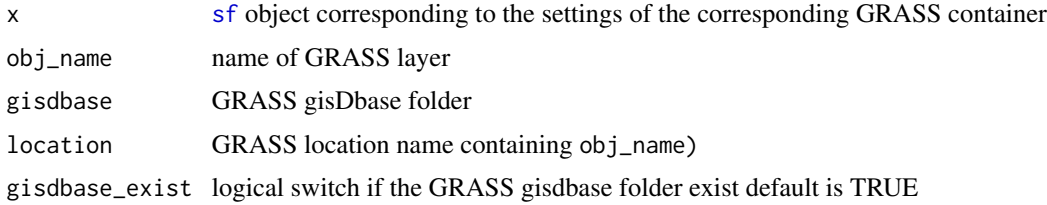

# Note

have a look at the [sf](#page-0-0) capabilities to read direct from sqlite

# Author(s)

Chris Reudenbach

```
run = FALSE
if (run) {
## example
require(sf)
require(sp)
require(link2GI)
data(meuse)
meuse_sf = st_as_sf(meuse,
                   coords = c("x", "y"),
                    crs = 28992,
                    agr = "constant")
# write data to GRASS and create gisdbase
sf2gvec(x = meuse_s f,obj_name = "meuse_R-G",
        gisdbase = "~/temp3/",
        location = "project1")
# read from existing GRASS
gvec2sf(x = meuse_s f,obj_name = "meuse_r_g",
        gisdbase = "~/temp3",
       location = "project1")
```
<span id="page-6-0"></span>

# Description

Defines and creates (if necessary) all folders variables. Returns a list with the project folder pathes. Optionally exports all pathes to a global sub environment.

#### Usage

```
initProj(
 projRootDir = tempdir(),
 GRASSlocation = "tmp/",
 projFolders = c("data/", "result/", "run/", "log/"),
 path_prefix = ",
 global = FALSE
)
```
# Arguments

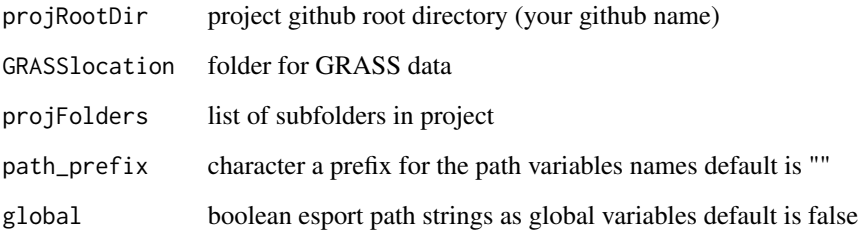

# Examples

## Not run:

```
link2GI::initProj(projRootDir = tempdir(),
                 projFolders = c("data/",
                                 "data/level0/",
                                 "data/level1/",
                                  "output/",
                                  "run/",
                                  "fun(''))
```
## End(Not run)

#### <span id="page-7-0"></span>Description

brute force search, find and linkl of all link2GI link functions. This is helpfull if yor system is well setup and the standard linkage procedure will provide the correct linkages.

#### Usage

```
linkAll(
  links = NULL,
  simple = TRUE,
  linkItems = c("saga", "grass", "otb", "gdal"),
  sagaArgs = "default",
  grassArgs = "default",
 otbArgs = "default",
 gdalArgs = "default",
  quiet = FALSE)
```
# Arguments

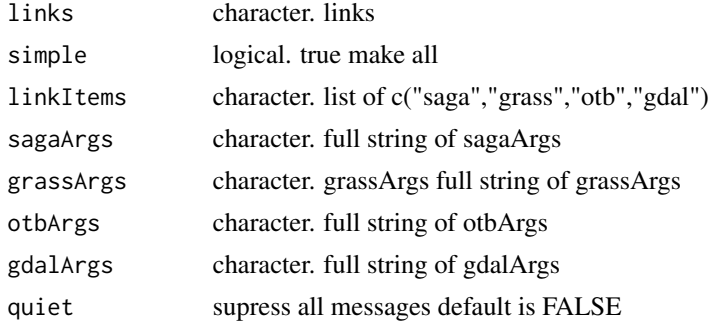

### Note

You may also use the full list of arguments that is made available from the link2GI package, but it is strongly recommended in this case to use directly the single linkage functions from link2GI.

```
## Not run:
# required packages
require(link2GI)
```

```
# search, find and create the links to all supported GI software
giLinks<-linkAll()
```
#### <span id="page-8-0"></span>linkGDAL 9

```
# makes the GDAL linkage verbose
giLinks<-linkAll(gdalArgs= "quiet = TRUE")
```
## End(Not run)

# linkGDAL *Locate and set up 'GDAL' API bindings*

## Description

Locate and set up ['GDAL - Geospatial Data Abstraction Librar'](https://gdal.org/) API bindings

# Usage

```
linkGDAL(
 bin_GDAL = NULL,searchLocation = NULL,
  ver_select = FALSE,
  quiet = TRUE,
  returnPaths = TRUE
)
```
# Arguments

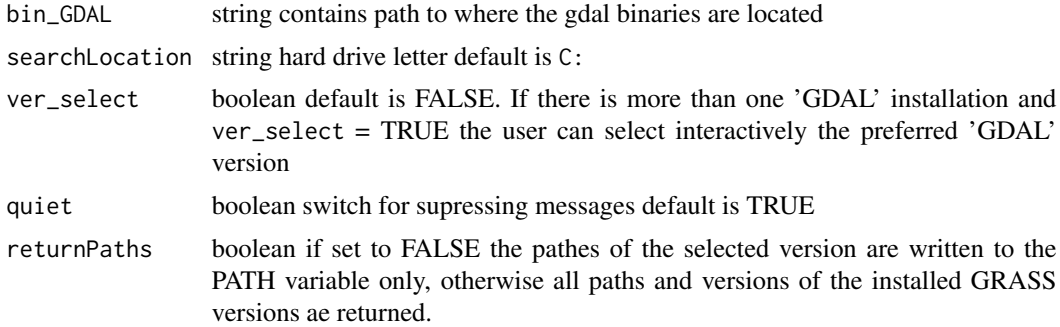

# Details

It looks for the gdalinfo(.exe) file. If the file is found in a bin folder it is assumed to be a valid 'GDAL' binary installation.

if called without any parameter linkGDAL() it performs a full search over the hardrive C:. If it finds one or more 'GDAL' binaries it will take the first hit. You have to set ver\_select = TRUE for an interactive selection of the preferred version.

# Value

add gdal pathes to the enviroment and creates global variables path\_GDAL

#### Note

You may also set the path manually. Using a 'OSGeo4W64' <https://trac.osgeo.org/osgeo4w/> installation it is typically C:/OSGeo4W64/bin/

## Author(s)

Chris Reudenbach

# Examples

```
## Not run:
# call if you do not have any idea if and where GDAL is installed
gdal<-linkGDAL()
if (gdal$exist) {
# call it for a default OSGeo4W installation of the GDAL
print(gdal)
}
```
## End(Not run)

linkGRASS *Locate and set up 'GRASS' API bindings*

# Description

Initializes the session environment and the system paths for an easy access to ['GRASS GIS 7.x/8.x'.](https://grass.osgeo.org/) The correct setup of the spatial and projection parameters is automatically performed by using either an existing and valid raster, terra, sp or sf object, or manually by providing a list containing the minimum parameters needed.

#### Usage

```
linkGRASS(
 x = NULL,default_GRASS = NULL,
  search_path = NULL,
  ver_select = FALSE,
  gisdbase_exist = FALSE,
  gisdbase = NULL,
 use_home = FALSE,
  location = NULL,
  spatial_params = NULL,
  resolution = NULL,
  quiet = TRUE,
  returnPaths = TRUE
)
```
<span id="page-9-0"></span>

#### linkGRASS 11

#### Arguments

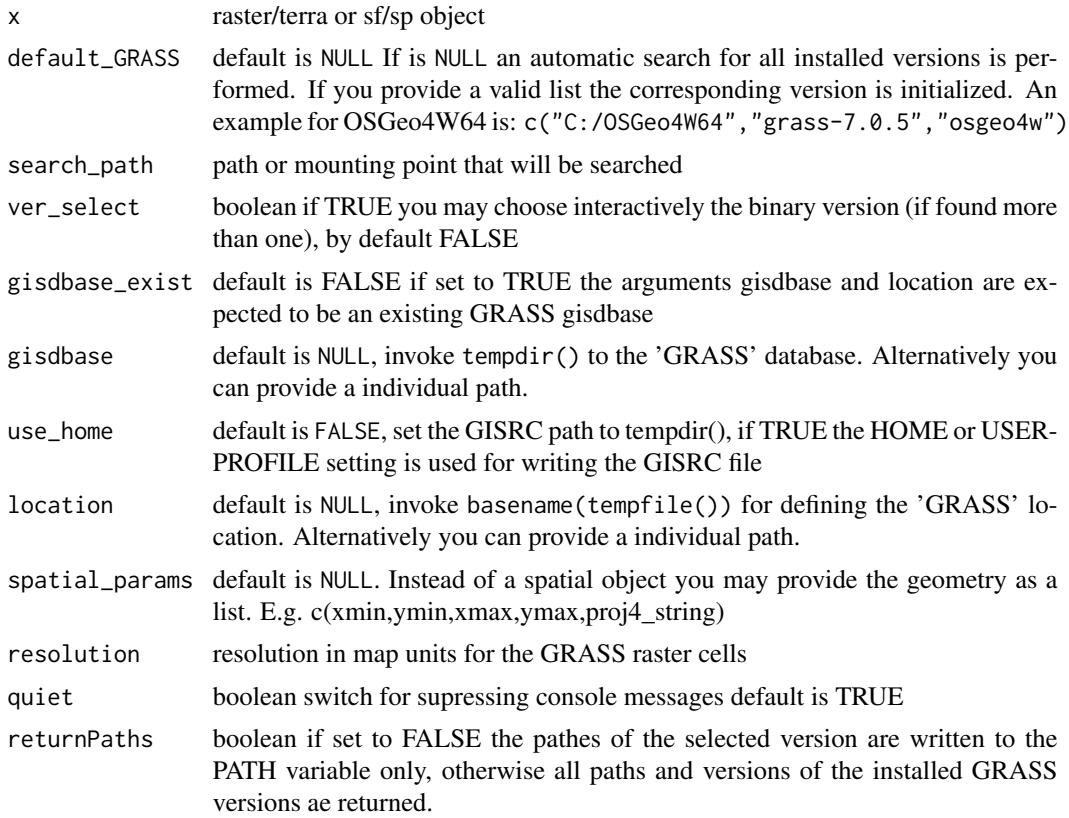

#### Details

The concept is straightforward but for an all days usage helpful. Either you need to provide a raster or sp sf spatial object which has correct spatial and projection properties or you may link directlxy to an existing 'GRASS' gisdbase and mapset. If you choose an spatial object to initialize a correct 'GRASS' mapset it is used to create either a temporary or a permanent [rgrass](https://CRAN.R-project.org/package=rgrass) environment including the correct 'GRASS ' structure.

The most time consuming part on 'Windows' Systems is the search process. This can easily take 10 or more minutes. To speed up this process you can also provide a correct parameter set. Best way to do so is to call searchGRASSW or for 'Linux' searchGRASSX manually. and call linkGRASS with the version arguments of your choice. linkGRASS initializes the usage of GRASS7.

#### Note

'GRASS GIS' is excellently supported by the rgrass wrapper package. Nevertheless 'GRASS GIS' is well known for its high demands regarding the correct spatial and reference setup of work space and environment requirements. This becomes even worse on 'Windows' platforms or if several alternative 'GRASS GIS' installations are available. If one knows what to do the rgrass package setup function rgrass::initGRASS works fine under Linux. This is also valid for well known configurations under the 'Windows' operation system. Nevertheless on university labs or on company computers with restricted privileges and/or using different releases like the ['OSGeo4W'](https://trac.osgeo.org/osgeo4w/) distribution and the ['GRASS ' stand-alone](https://grass.osgeo.org/download/windows/) installation, or different software releases (e.g. 'GRASS 7.0.5 and GRASS 8.1.0), it becomes often cumbersome or even impossible to get the correct linkages.

The function linkGRASS tries to find all valid 'GRASS GIS' binaries by analyzing the startup script files of 'GRASS GIS'. After identifying the 'GRASS GIS' binaries all necessary system variables and settings will be generated and passed to a temporary R enviroment.

If you have more than one valid installation and run linkGRASS() without arguments, you will be ask to select one.

# Author(s)

Chris Reudenbach

```
run = FALSEif (run) {
library(link2GI)
require(sf)
# proj folders
projRootDir = tempdir()
paths = link2GI::initProj(projRootDir = projRootDir,
                         projFolders = c("project1/"))
# get data
nc = st_read(system.file("shape/nc.shp", package="sf"))
# Automatic search and find of GRASS binaries
# using the nc sf data object for spatial referencing
# This is the highly recommended linking procedure for on the fly jobs
# NOTE: if more than one GRASS installation is found you have to choose.
grass = linkGRASS(nc,returnPaths = TRUE)
if (grass$exist){
# CREATE and link to a permanent GRASS folder at "projRootDir", location named "project1"
linkGRASS(nc, gisdbase = projRootDir, location = "project1")
# ONLY LINK to a permanent GRASS folder at "projRootDir", location named "project1"
linkGRASS(gisdbase = projRootDir, location = "project1", gisdbase_exist = TRUE )
# setting up GRASS manually with spatial parameters of the nc data
proj4_string = as.character(sp::CRS("+init=epsg:28992"))
linkGRASS(spatial_params = c(178605,329714,181390,333611,proj4_string))
# creating a GRASS gisdbase manually with spatial parameters of the nc data
# additionally using a peramanent directory "projRootDir" and the location "nc_spatial_params "
proj4_string = as.character(sp::CRS("+init=epsg:4267"))
linkGRASS(gisdbase = projRootDir,
          location = "nc_spatial_params",
```

```
spatial_params = c(-84.32385, 33.88199,-75.45698,36.58965,proj4_string))
}
## Some more examples related to interactive selection or OS specific settings
# SELECT the GRASS installation and define the search location
linkGRASS(nc, ver_select = TRUE, search_path = "~")
# SELECT the GRASS installation
linkGRASS(nc, ver_select = TRUE)
# Typical osge4W installation (QGIS), using the meuse sp data object for spatial referencing
linkGRASS(nc,c("C:/Program Files/QGIS 2.18","grass-7.2.1","osgeo4W"))
# Typical osgeo4W installation (rootdir), using the meuse sp data object for spatial referencing
linkGRASS(nc,c("C:/OSGeo4W64/","grass-7.2.2","osgeo4W"))
}
```
linkGRASS7 *Deprecated only for backwards compatibility Locate and set up 'GRASS' API bindings*

# Description

Initializes the session environment and the system paths for an easy access to ['GRASS GIS 7.x/8.x'.](https://grass.osgeo.org/) The correct setup of the spatial and projection parameters is automatically performed by using either an existing and valid raster, terra, sp or sf object, or manually by providing a list containing the minimum parameters needed.

#### Usage

```
linkGRASS7(
 x = NULL,default_GRASS = NULL,
  search_path = NULL,
  ver_select = FALSE,
  gisdbase_exist = FALSE,
  gisdbase = NULL,
  use_home = FALSE,
  location = NULL,
  spatial_params = NULL,
  resolution = NULL,
  quiet = TRUE,
  returnPaths = TRUE
)
```
#### Arguments

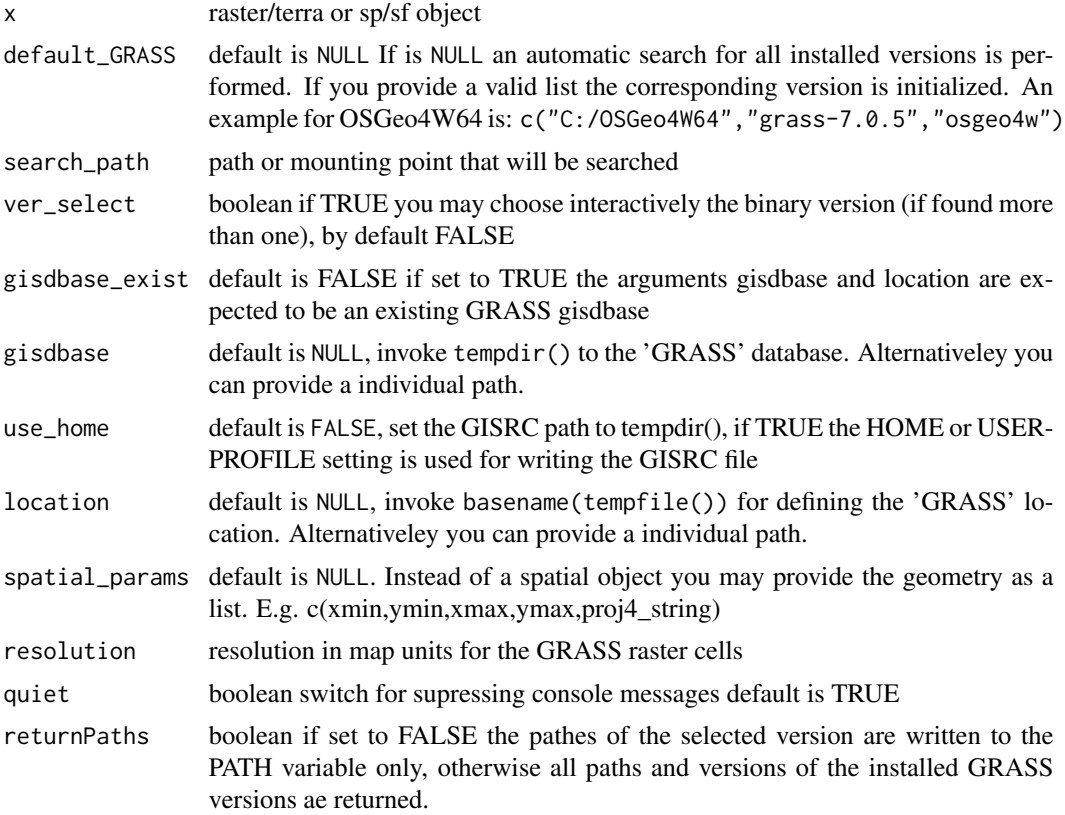

#### Details

The concept is straightforward but for an all days usage helpful. Either you need to provide a raster or sp sf spatial object which has correct spatial and projection properties or you may link directlxy to an existing 'GRASS' gisdbase and mapset. If you choose an spatial object to initialize a correct 'GRASS' mapset it is used to create either a temporary or a permanent [rgrass](https://CRAN.R-project.org/package=rgrass) environment including the correct 'GRASS ' structure.

The most time consuming part on 'Windows' Systems is the search process. This can easily take 10 or more minutes. To speed up this process you can also provide a correct parameter set. Best way to do so is to call searchGRASSW or for 'Linux' searchGRASSX manually. and call linkGRASS with the version arguments of your choice. linkGRASS initializes the usage of GRASS.

#### Note

'GRASS GIS ' is excellently supported by the rgrass wrapper package. Nevertheless 'GRASS GIS' is well known for its high demands regarding the correct spatial and reference setup of workspace and environment requirements. This becomes even worse on 'Windows' platforms or if several alternative 'GRASS GIS' installations are available. If one knows what to do the rgrass package setup function rgrass::initGRASS works fine under Linux. This is also valid for well known configurations under the 'Windows' operation system. Nevertheless on university lab or on

company computers with restriced privileges and/or using different releases like the ['OSGeo4W'](https://trac.osgeo.org/osgeo4w/) distribution and the ['GRASS ' stand-alone](https://grass.osgeo.org/download/windows/) installation, or different software releases (e.g. 'GRASS 7.0.5 and GRASS 8.1.0), it becomes often cumbersome or even impossible to get the correct linkages.

The function linkGRASS tries to find all valid 'GRASS GIS' binaries by analyzing the startup script files of 'GRASS GIS'. After identifying the 'GRASS GIS' binaries all necessary system variables and settings will be generated and passed to a temporary R enviroment.

If you have more than one valid installation and run linkGRASS() without arguments, you will be ask to select one.

# Author(s)

Chris Reudenbach

```
## Not run:
library(link2GI)
require(sf)
# proj folders
projRootDir = tempdir()
paths = link2GI::initProj(projRootDir = projRootDir,
                         projFolders = c("project1/"))
# get data
nc = st_read(system.file("shape/nc.shp", package="sf"))
# Automatic search and find of GRASS binaries
# using the nc sf data object for spatial referencing
# This is the highly recommended linking procedure for on the fly jobs
# NOTE: if more than one GRASS installation is found you have to choose.
grass = linkGRASS(nc,returnPaths = TRUE)
if (grass$exist){
# CREATE and link to a permanent GRASS folder at "projRootDir", location named "project1"
linkGRASS(nc, gisdbase = projRootDir, location = "project1")
# ONLY LINK to a permanent GRASS folder at "projRootDir", location named "project1"
linkGRASS(gisdbase = projRootDir, location = "project1", gisdbase_exist = TRUE )
# setting up GRASS manually with spatial parameters of the nc data
proj4_string = as.character(sp::CRS("+init=epsg:28992"))
linkGRASS(spatial_params = c(178605,329714,181390,333611,proj4_string))
# creating a GRASS gisdbase manually with spatial parameters of the nc data
# additionally using a peramanent directory "projRootDir" and the location "nc_spatial_params "
proj4_string = as.character(sp::CRS("+init=epsg:4267"))
linkGRASS(gisdbase = projRootDir,
           location = "nc_spatial_params",
```

```
spatial_params = c(-84.32385, 33.88199,-75.45698,36.58965,proj4_string))
}
## Some more examples related to interactive selection or OS specific settings
# SELECT the GRASS installation and define the search location
linkGRASS(nc, ver_select = TRUE, search_path = "~")
# SELECT the GRASS installation
linkGRASS(nc, ver_select = TRUE)
# Typical osge4W installation (QGIS), using the meuse sp data object for spatial referencing
linkGRASS(nc,c("C:/Program Files/QGIS 2.18","grass-7.2.1","osgeo4W"))
# Typical osgeo4W installation (rootdir), using the meuse sp data object for spatial referencing
linkGRASS(nc,c("C:/OSGeo4W64/","grass-7.2.2","osgeo4W"))
```
## End(Not run)

linkOTB *Locate and set up 'Orfeo ToolBox' API bindings*

# Description

Locate and set up ['Orfeo ToolBox'](https://www.orfeo-toolbox.org/) API bindings

# Usage

```
linkOTB(
 bin_COTB = NULL,
  root_0TB = NULL,type_OTB = NULL,searchLocation = NULL,
  ver_select = FALSE,
  quiet = TRUE,
  returnPaths = TRUE
)
```
# Arguments

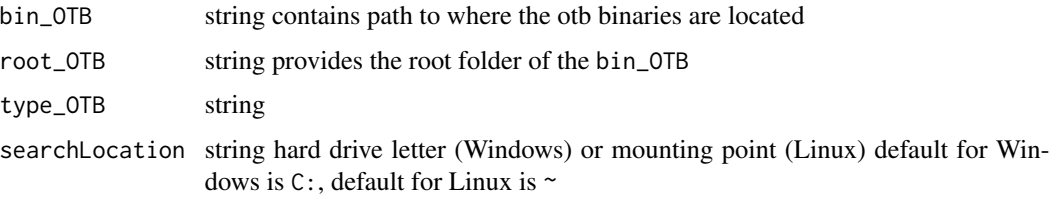

#### linkOTB 17

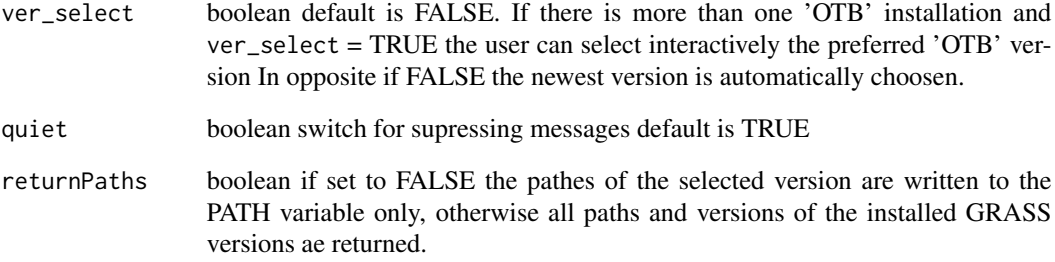

# Details

It looks for the otb\_cli.bat file. If the file is found in a bin folder it is assumed to be a valid 'OTB' binary installation.

if called without any parameter linkOTB() it performs a full search over the hardrive C:. If it finds one or more 'OTB' binaries it will take the first hit. You have to set ver\_select = TRUE for an interactive selection of the preferred version.

# Value

add otb pathes to the enviroment and creates global variables path\_OTB

#### Note

You may also set the path manually. Using a 'OSGeo4W64' <https://trac.osgeo.org/osgeo4w/> installation it is typically C:/OSGeo4W64/bin/

# Author(s)

Chris Reudenbach

```
## Not run:
# call if you do not have any idea if and where OTB is installed
otb<-linkOTB()
if (otb$exist) {
# call it for a default OSGeo4W installation of the OTB
print(otb)
}
## End(Not run)
```
# Description

Finds the existing [SAGA GIS](https://saga-gis.sourceforge.io/) installation(s), generates and sets the necessary path and system variables for a seamless use of the command line calls of the 'SAGA GIS' CLI API, setup valid system variables for calling a default rsaga.env and by this makes available the RSAGA wrapper functions.

All existing installation(s) means that it looks for the saga\_cmd or saga\_cmd.exe executables. If the file is found it is assumed to be a valid 'SAGA GIS' installation. If it is called without any argument the most recent (i.e. highest) SAGA GIS version will be linked.

#### Usage

```
linkSAGA(
  default_SAGA = NULL,
  searchLocation = "default",
  ver_select = FALSE,
  quiet = TRUE,
  returnPaths = TRUE
)
```
# Arguments

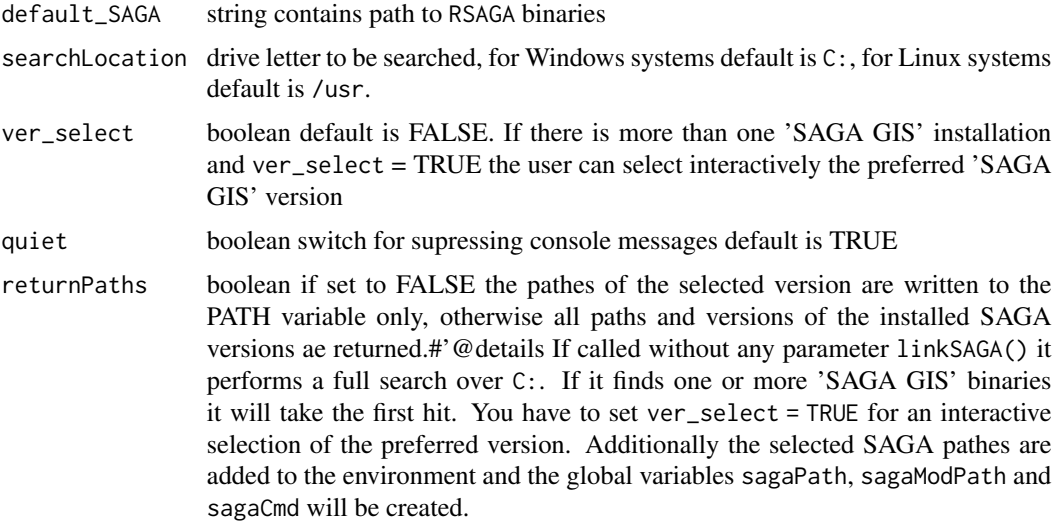

#### Value

A list containing the selected RSAGA path variables \$sagaPath,\$sagaModPath,\$sagaCmd and potentially other installations \$installed

#### <span id="page-18-0"></span>Note

The excellent 'SAGA GIS' wrapper [RSAGA](https://CRAN.R-project.org/package=RSAGA) package was updated several times however it covers currently (Dec 2019) only 'SAGA GIS' versions from 2.3.1 - 6.3.0 The fast evolution of 'SAGA GIS' makes it highly impracticable to keep the wrapper adaptions in line (currently 7.5). RSAGA will meet all linking needs perfectly if you use 'SAGA GIS' versions from 2.0.4 - 7.5.0. However you must call rsaga.env using the rsaga.env(modules = saga\$sagaModPath) assuming that saga contains the returnPaths of linkSAGA In addition most recently the very promising [Rsagacmd](https://github.com/stevenpawley/Rsagacmd) wrapper package is providing a new list oriented wrapping tool.

# Examples

## Not run:

```
# call if you do not have any idea if and where SAGA GIS is installed
# it will return a list with the selected and available SAGA installations
# it prepares the system for running the selected SAGA version via RSAGA or CLI
linkSAGA()
# overriding the default environment of rsaga.env call
saga<-linkSAGA()
if (saga$exist) {
require(RSAGA)
RSAGA::rsaga.env(path = saga$installed$binDir[1],modules = saga$installed$moduleDir[1])
}
## End(Not run)
```
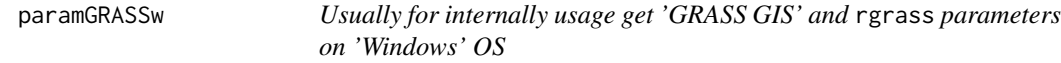

#### **Description**

Initialize the enviroment variables on a 'Windows' OS for using 'GRASS GIS' via rgrass

#### Usage

```
paramGRASSw(
 set_default_GRASS = NULL,
 DL = "C:".ver_select = FALSE,
  quiet = TRUE)
```
# <span id="page-19-0"></span>Arguments

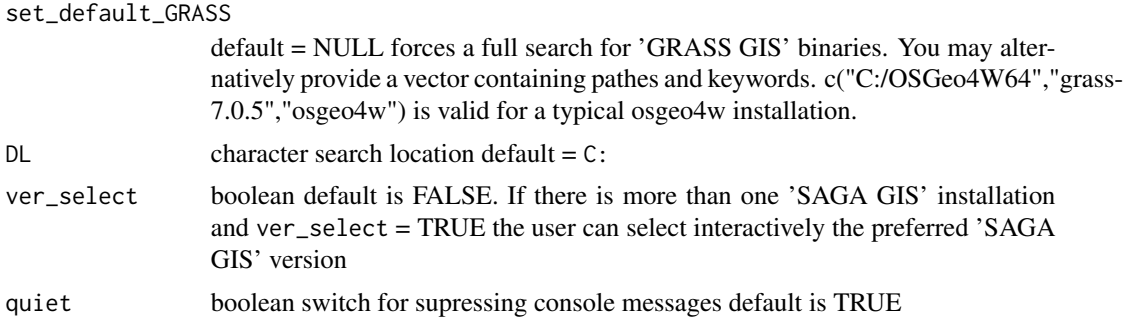

### Details

The concept is very straightforward but for an all days usage pretty helpful. You need to provide a terra or a sf object. The derived properties are used to initialize a temporary but static [rgrass](https://CRAN.R-project.org/package=rgrass) environment. During the rsession you will have full access to GRASS7 both via the wrapper package as well as the command line. paramGRASSw initializes the usage of GRASS7.

#### Examples

```
run = FALSE
if (run) {
# automatic retrieval of valid 'GRASS GIS' environment settings
# if more than one is found the user has to choose.
paramGRASSw()
# typical OSGeo4W64 installation
paramGRASSw(c("C:/OSGeo4W64","grass-7.0.5","osgeo4W"))
}
```
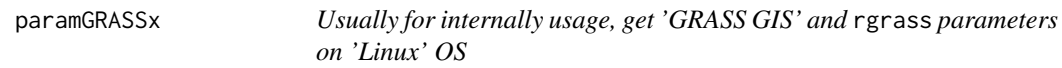

# Description

Initialize and set up rgrass for 'Linux'

### Usage

```
paramGRASSx(
 set_default_GRASS = NULL,
 MP = "/usr/bin",ver_select = FALSE,
  quiet = TRUE)
```
# <span id="page-20-0"></span>Arguments

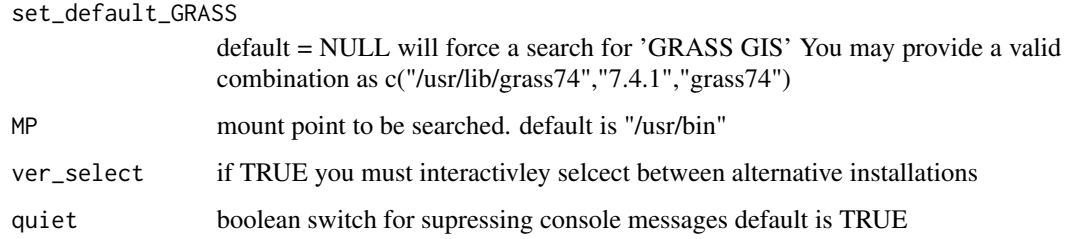

# Details

During the rsession you will have full access to GRASS7 GIS via the rgrass wrappe. Additionally you may use also use the API calls of GRASS7 via the command line.

# Examples

```
run = FALSE
if (run) {
# automatic retrieval of the GRASS7 enviroment settings
paramGRASSx()
# typical stand_alone installation
paramGRASSx("/usr/bin/grass72")
# typical user defined installation (compiled sources)
paramGRASSx("/usr/local/bin/grass72")
}
```
parseOTBAlgorithms *Get OTB modules*

# Description

retrieve the OTB module folder content and parses the module names

# Usage

```
parseOTBAlgorithms(gili = NULL)
```
#### Arguments

gili optional list of avalailable 'OTB' binaries if not provided 'linkOTB()' is called

# Examples

```
## Not run:
## link to the OTB binaries
otblink<-link2GI::linkOTB()
 if (otblink$exist) {
 ## parse all modules
 moduleList<-parseOTBAlgorithms(gili = otblink)
 ## print the list
 print(moduleList)
 }
## End(Not run)
```
parseOTBFunction *Get OTB function argument list*

# Description

retrieve the choosen function and returns a full argument list with the default settings

#### Usage

```
parseOTBFunction(algo = NULL, gili = NULL)
```
# Arguments

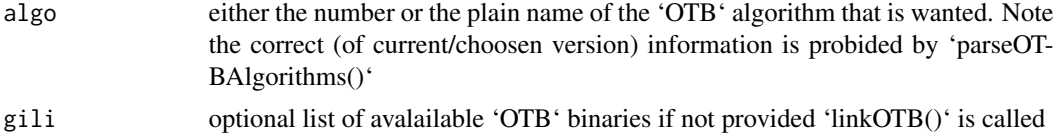

```
## Not run:
otblink<-link2GI::linkOTB()
if (otblink$exist) {
## parse all modules
algos<-parseOTBAlgorithms(gili = otblink)
```

```
## take edge detection
cmdList<-parseOTBFunction(algo = algos[27],gili = otblink)
## print the current command
```
<span id="page-21-0"></span>

#### <span id="page-22-0"></span>runOTB 23

```
print(cmdList)
}
## End(Not run)
##+##
```
# runOTB *Execute the OTB command list via system call*

# Description

Wrapper function which paste the OTB command list into a system call compatible string and execute this command.

# Usage

```
runOTB(
 otbCmdList = NULL,
 gili = NULL,retRaster = TRUE,
 retCommand = FALSE,
 quiet = TRUE
)
```
## Arguments

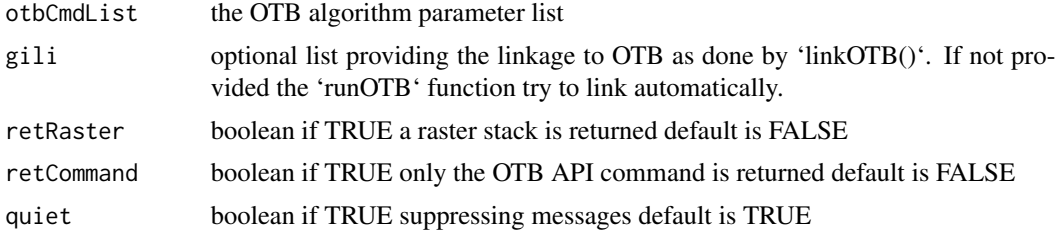

# Details

#' Please NOTE: You must check the help to identify the correct input file argument codewort (\$input\_in or \$input\_il).

# Examples

```
## Not run:
require(link2GI)
require(terra)
require(listviewer)
```
## link to OTB otblink<-link2GI::linkOTB()

```
if (otblink$exist) {
 projRootDir<-tempdir()
 fn <- system.file("ex/elev.tif", package = "terra")
## for an image output example we use the Statistic Extraction,
algoKeyword<- "LocalStatisticExtraction"
## extract the command list for the choosen algorithm
cmd<-parseOTBFunction(algo = algoKeyword, gili = otblink)
## Please NOTE:
## You must check the help to identify the correct argument codewort ($input_in or $input_il)
listviewer::jsonedit(cmd$help)
## define the mandatory arguments all other will be default
cmd$input_in <- fn
cmd$out <- file.path(tempdir(),"test_otb_stat.tif")
cmd$radius <- 7
## run algorithm
retStack<-runOTB(cmd,gili = otblink)
## plot image
terra::plot(retStack)
## for a data output example we use the
algoKeyword<- "ComputeImagesStatistics"
## extract the command list for the chosen algorithm
cmd<-parseOTBFunction(algo = algoKeyword, gili = otblink)
## get help using the convenient listviewer
listviewer::jsonedit(cmd$help)
## define the mandatory arguments all other will be default
cmd$input_il <- file.path(tempdir(),"test.tif")
cmd$ram <- 4096
cmd$out.xml <- file.path(tempdir(),"test_otb_stat.xml")
cmd$progress <- 1
## run algorithm
ret <- runOTB(cmd,gili = otblink, quiet = F)
## as vector
print(ret)
## as xml
XML::xmlParse(cmd$out)
```
### <span id="page-24-0"></span>setenvGDAL 25

## End(Not run)

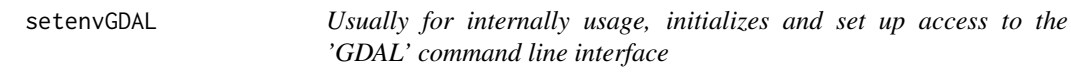

#### Description

Initializes and set up access to the 'GDAL' command line interface

#### Usage

setenvGDAL(bin\_GDAL = NULL)

#### Arguments

bin\_GDAL string contains the path to the 'GDAL' binaries

#### Value

Adds 'GDAL' pathes to the enviroment and creates the variable global string variable gdalCmd, that contains the path to the 'GDAL' binaries.

# Examples

```
run = FALSE
if (run) {
## example for the most common default OSGeo4W64 installation of GDAL
setenvGDAL(bin_GDAL = "C:/OSGeo4W64/bin/",
          root_GDAL = "C:/OSGeo4W64")
}
```
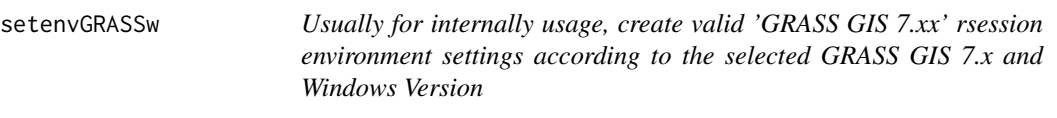

# Description

Initializes and set up access to 'GRASS GIS 7.xx' via the rgrass wrapper or command line packages. Set and returns all necessary environment variables and additionally returns the GISBASE directory as string.

# Usage

```
setenvGRASSw(
  root_GRASS = NULL,
 grass_version = NULL,
  installation_type = NULL,
  jpgmem = 1e+06,quiet = TRUE)
```
# Arguments

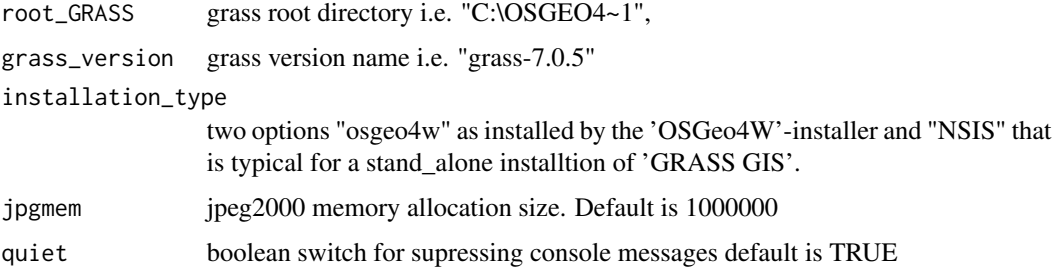

# Author(s)

Chris Reudenbach

# Examples

```
## Not run:
# set choosen'GRASS GIS' installation folders
setenvGRASSw(root_GRASS = "C:\\PROGRA~1\\QGIS2~1.18",
             grass_version = "grass-7.2.1",
             installation_type = "osgeo4W")
```
## End(Not run)

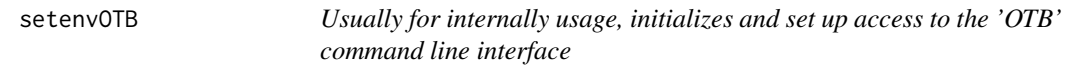

# Description

Initializes and set up access to the 'OTB' command line interface

# Usage

setenvOTB(bin\_OTB = NULL, root\_OTB = NULL)

<span id="page-25-0"></span>

#### <span id="page-26-0"></span>sf2gvec 27

# Arguments

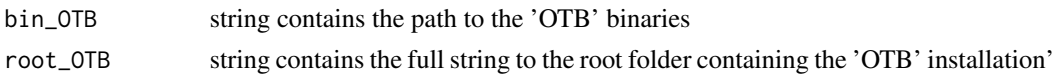

# Value

Adds 'OTB' pathes to the enviroment and creates the variable global string variable otbCmd, that contains the path to the 'OTB' binaries.

## Examples

```
## Not run:
## example for the most common default OSGeo4W64 installation of OTB
setenvOTB(bin_OTB = "C:\\OSGeo4W64\\bin\\",
          root_0TB = "C:\\\OSGeo4W64")
```
## End(Not run)

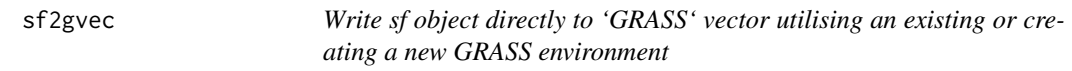

# Description

Write sf object directly to 'GRASS' vector utilising an existing or creating a new GRASS environment

# Usage

```
sf2gvec(x, epsg, obj_name, gisdbase, location, gisdbase_exist = FALSE)
```
# Arguments

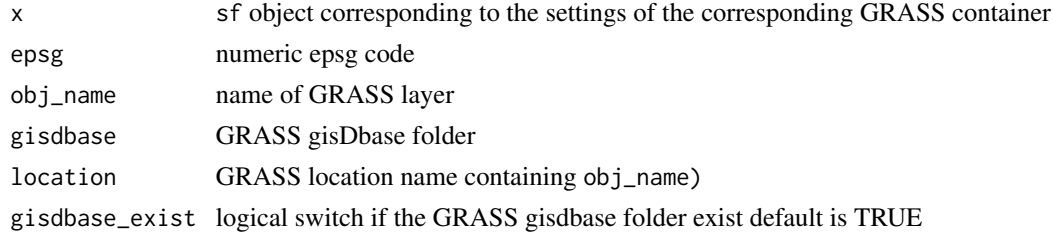

# Note

have a look at the sf capabilities to write direct to sqlite

# Author(s)

Chris Reudenbach

 $28 \text{ s}$ 

```
run = FALSE
if (run) {
## example
require(sf)
require(sp)
require(link2GI)
data(meuse)
meuse_sf = st_as_sf(meuse,
                    \text{coords} = c("x", "y"),
                    crs = 28992,
                    agr = "constant")
```

```
# write data to GRASS and create gisdbase
sf2gvec(x = meuse_s f,obj_name = "meuse_R-G",
       gisdbase = " /temp3/",
       location = "project1")
# read from existing GRASS
gvec2sf(x = meuse_sf,
        obj_name = "meuse_r_g",
        gisdbase = "~/temp3",
       location = "project1")
```

```
}
```
# <span id="page-28-0"></span>Index

findGDAL, [2](#page-1-0) findGRASS, [3](#page-2-0) findOTB, [4](#page-3-0) findSAGA, [5](#page-4-0) gvec2sf, [5](#page-4-0) initProj, [7](#page-6-0) linkAll, [8](#page-7-0) linkGDAL, [9](#page-8-0) linkGRASS, [10](#page-9-0) linkGRASS7, [13](#page-12-0) linkOTB, [16](#page-15-0) linkSAGA, [18](#page-17-0) paramGRASSw, [19](#page-18-0) paramGRASSx, [20](#page-19-0) parseOTBAlgorithms, [21](#page-20-0) parseOTBFunction, [22](#page-21-0) runOTB, [23](#page-22-0) setenvGDAL, [25](#page-24-0) setenvGRASSw, [25](#page-24-0) setenvOTB, [26](#page-25-0)

sf, *[6](#page-5-0)* sf2gvec, [27](#page-26-0)